# **AKASO**

# **V50 X Cube** CAMÉRA D'ACTION

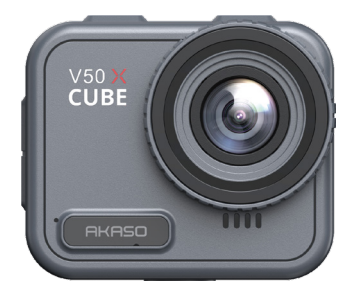

# MANUEL D'UTILISATION

V1.0

# <span id="page-1-0"></span>**Contenu**

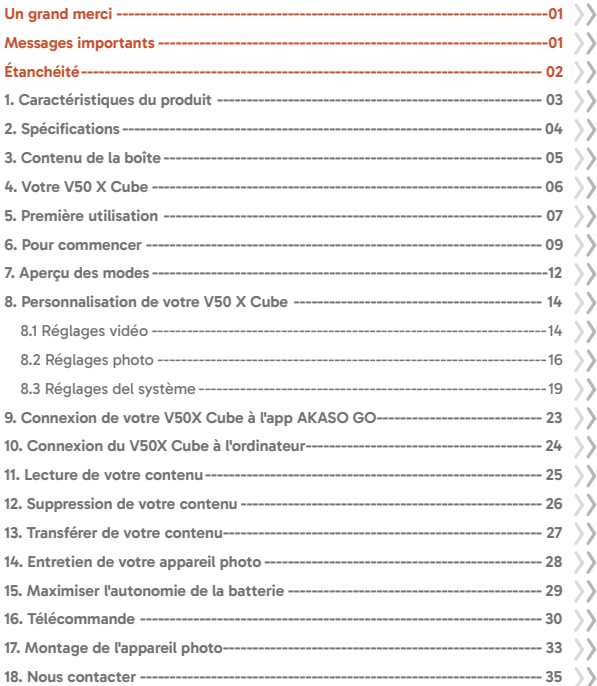

### <span id="page-2-0"></span>**Un grand merci**

Merci d'avoir acheté la caméra d'action étanche AKASO V50 X Cube ! Avant d'utiliser ce produit, veuillez lire attentivement ce manuel et les consignes de sécurité qui s'y rapportent, et conservez-le pour vous y référer ultérieurement.

# **Messages importants**

- 1. Cet appareil photo est un instrument de précision. Protégez-le des chutes ou des chocs pour éviter de l'endommager.
- 2. Rangez l'appareil photo à l'écart d'appareils ou d'objets à fort champ magnétique ou à forte puissance, comme les moteurs et les aimants, car cela peut avoir une incidence sur la qualité du son et de l'image.
- 3. Veillez à ce que l'appareil fonctionne dans la plage de température recommandée. Évitez de le laisser à des températures élevées ou basses pendant des périodes prolongées, car cela peut réduire sa durée de vie.
- 4. Après avoir utilisé l'appareil photo dans de l'eau salée, rincez-le à l'eau douce et séchez-le délicatement à l'aide d'un chiffon doux.
- 5. Ne chargez pas l'appareil photo pendant de longues périodes. Pendant la charge, éloignez l'appareil photo des enfants et des animaux domestiques afin d'éviter tout accident.
- 6. Conservez l'appareil photo à l'écart des objets pointus et des zones sujettes à l'humidité.
- 7. Utilisez des cartes MicroSD de haute qualité pour des performances optimales.
- 8. Évitez de laisser la carte MicroSD à proximité d'objets à fort champ magnétique en cas d'erreurs de fichiers.
- 9. La batterie est indémontable. Pour des raisons de sécurité, n'essayez pas de la dém[onter.](#page-1-0)
- <span id="page-3-0"></span>10. Si la caméra d'action surchauffe, fume ou pue, débranchez-la immédiatement afin d'éviter tout risque d'incendie.
- 11. La caméra d'action V50 X Cube est conçue pour détecter les conditions de surchauffe, afin de garantir des performances optimales. Si la température de fonctionnement de la caméra atteint 45 degrés, le chargement sera mis en attente. Dans ce cas, éteignez la caméra avant de la recharger. Cela permet d'améliorer les performances en protégeant le matériel de la caméra contre les dommages.

# **Étanchéité**

La caméra d'action V50 X Cube est étanche selon la norme IPX8, ce qui permet de l'immerger jusqu'à 21 mètres de profondeur sans boîtier externe. Cependant, assurezvous toujours que le couvercle USB est bien fermé pour éviter que la caméra ne coule. Veuillez noter que tout dommage causé aux fonctions de la caméra par une mauvaise utilisation entraînant une fuite annulera la garantie.

# **1. Caractéristiques du produit**

<span id="page-4-0"></span>**FR**

- \* Enregistrement vidéo haute résolution 4K30fps
- \* Capacités photo de 20 mégapixels
- \* Algorithme de stabilisation d'image pour des vidéos fluides et claires
- \* Etanchéité IPX8 jusqu'à 21 mètres/69 pieds sans boîtier externe
- \* Écran tactile de 2,1 pouces pour une lecture haute définition
- \* Télécommande 2.4G incluse
- \* Wifi intégré pour le transfert de fichiers sans fil
- \* Capacités jusqu'à 256 Go prises en charge
- \* Chargement pendant l'enregistrement pris en charge
- \* Modes photo : Photo, Minuterie photo, Photo en rafale, Photo Time-Lapse, Peinture lumineuse
- \* Modes vidéo : Vidéo, Vidéo en boucle, Vidéo Time-Lapse, Ralenti, Hyperlapse

# <span id="page-5-0"></span>**2. Spécifications**

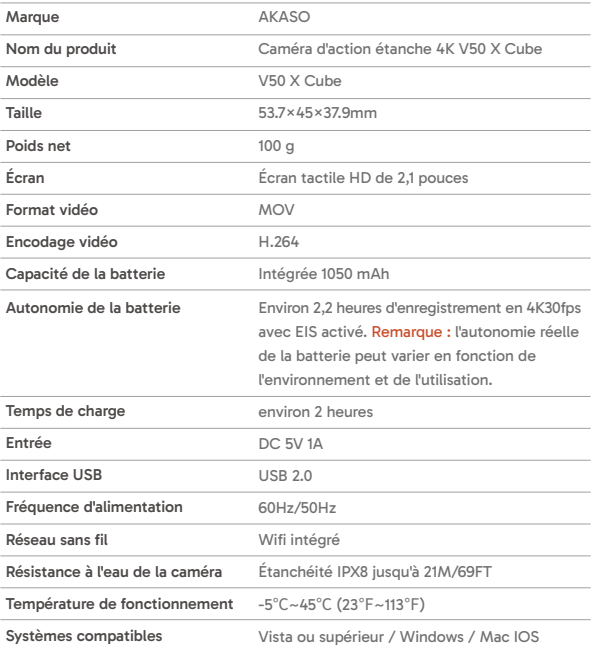

# <span id="page-6-0"></span>**3. Contenu de la boîte**

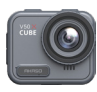

V50 X Cube × 1

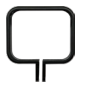

Clip de montag × 1

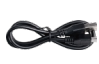

 Câble USB × 1

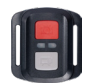

Télécommande x 1

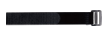

Sangle de télécommande x 1

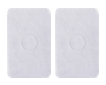

Ruban adhésif double face × 2

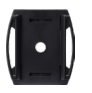

Support pour casque × 2

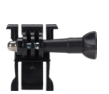

Boucle monture × 1

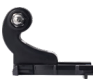

Monture en crochet J x 1

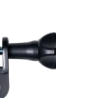

Monture D x 1

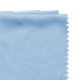

lentilles x 1

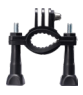

Monture H x 1

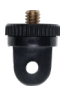

Monture A  $\times$  1

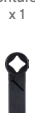

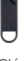

Clé × 1

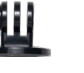

Monture E x 1

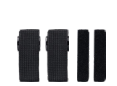

Pansements × 4

Monture C x 1

Attaches × 5

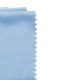

Tissu pour

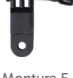

Monture F x 1

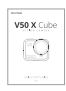

Guide de démarrage rapide x 1

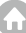

# <span id="page-7-0"></span>**4. Votre V50 X Cube**

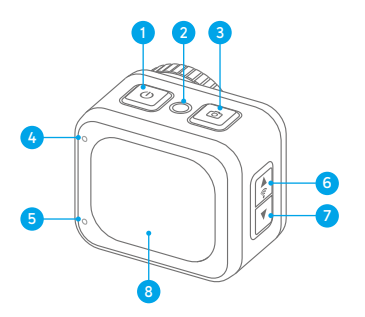

- Bouton Marche/Mode 1
- Bouton de reset ົ
- Touche d'obturation/OK 9
- Indicateur de travail/ Wifi 4
- Indicateur de charge 5
- Bouton haut / Wifi <u>ଲ</u>
- Bouton bas/réglages 7
- Écran tactile

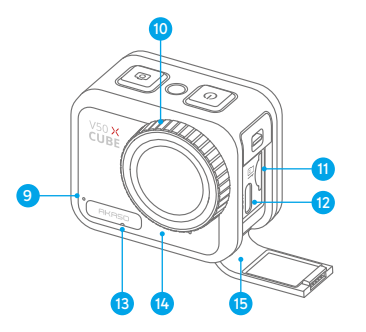

- Microphone 9
- Objectif 10
- Fente pour carte mémoire ብ
- Port d'alimentation USB በ
- Trou d'égalisation de pression 13
- Haut-parleur  $\mathfrak{a}$
- Couvercle USB 15

Conseil : l'trou d'égalisation de pression joue un rôle crucial en facilitant la libre circulation de l'air à l'intérieur et à l'extérieur de l'appareil. En égalisant les déséquilibres de pression, il permet d'éviter les dysfonctionnements potentiels de l'enceinte o[u du](#page-1-0) film respirant imperméable causés par des déséquilibres de pression prolongés.

```
FR
```
# **5. Première utilisation**

Bienvenue dans votre caméra d'action AKASO V50 X Cube. Pour capturer des vidéos et des photos, vous aurez besoin d'une carte mémoire (vendue séparément).

### **(1) Utilisation de la carte mémoire**

Utilisez des cartes mémoire de marque qui répondent à ces exigences :

- U3
- Capacité jusqu'à 256 Go (FAT32)

#### Remarque :

- ➀ Avant toute utilisation, formatez la carte mémoire dans l'appareil photo. Pour conserver votre carte mémoire en bon état, reformatez-la régulièrement. Le reformatage supprime toutes vos données, veillez donc à transférer vos photos et vidéos first.
- ➁ La carte mémoire au format FAT32 arrête l'enregistrement lorsque le stockage de chaque file dépasse 4 Go et recommence à enregistrer sur une nouvelle file.
- ➂ Les cartes mémoire d'une capacité supérieure à la capacité maximale spécifiée peuvent entraîner des problèmes tels que la non-reconnaissance ou même des dysfonctionnements de l'appareil photo tels que l'absence de réponse ou une défaillance du firmware.

### **(2) Insérer la carte mémoire**

Appuyez d'abord sur le couvercle USB pour révéler l'emplacement de la carte mémoire, puis insérez la carte mémoire avec l'étiquette orientée vers le compartiment de la batterie. Pour retirer la carte, appuyez simplement dessus dans la fente avec votre ongle, et elle sortira automatiquement.

Remarque : Assurez-vous d'éteindre l'appareil photo avant l'installation.

### **(3) Chargement de l'appareil photo**

Localisez le port d'alimentation USB et connectez l'appareil photo à un adaptateur USB ou à un ordinateur à l'aide du câble USB fourni. Le témoin de charge clignotera en rouge pendant la charge et s'éteindra une fois complètement chargé. Une fois complètement chargé, débranchez le câble.

Conseil : Veuillez charger complètement la caméra avant la première utilisation; vous pouvez également charger la caméra en la connectant à l'allume-cigare de votre voiture; cela peut prendre environ 3.5 heures et demie pour une charge complète.

# **(4) Allumer l'appareil photo**

Appuyez et maintenez enfoncé le bouton d'alimentation pour allumer l'appareil photo d'action V50X Cube. Assurez-vous que le couvercle USB est fermé de manière sécurisée avant de l'allumer.

### <span id="page-10-0"></span>**6. Pour commencer**

#### **(1) Allumer et éteindre**

**Allumer :** Pendant que l'appareil photo est éteint, appuyez et maintenez enfoncé le bouton d'alimentation pendant environ 3 secondes pour l'allumer. Le témoin de fonctionnement restera bleu.

**Éteindre :** Pendant que l'appareil photo est allumé, appuyez et maintenez enfoncé le bouton d'alimentation pendant environ 3 secondes pour l'éteindre. Le témoin de fonctionnement s'éteindra.

#### **(2) Écran de prévisualisation**

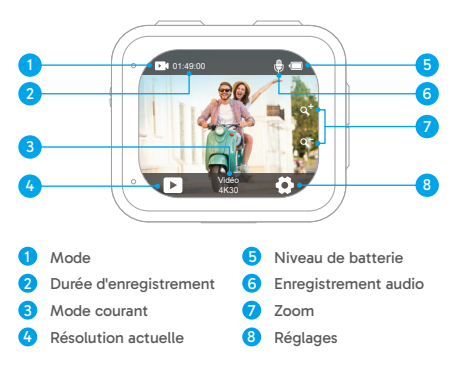

#### **(3) Activer ou désactiver le Wifi**

**Activer :** Sur l'écran de prévisualisation, maintenez le bouton Wifi enfoncé pendant trois secondes ou touchez l'icône Wifi dans le menu des modes pour activer le Wifi. La caméra entrera en mode Wifi en quelques secondes avec le voyant Wifi clignotant en vert. Le voyant Wifi restera allumé lorsque le Wifi est connecté et s'éteindra lorsqu'il est désactivé.

Désactiver : En mode Wifi, appuyez sur le bouton Wifi ou touchez l'icône « X » sur l'écran Wifi pour désactiver le Wifi.

#### **(4) Changement rapide de mode**

**Pour changer :** Sur l'écran de prévisualisation, appuyez sur le bouton Mode pour accéder au menu des modes de prise de vue, puis touchez l'option « Vidéo » ou « Photo » pour accéder au menu des modes vidéo ou photo. Vous pourrez sélectionner le mode vidéo ou photo désiré parmi les options disponibles.

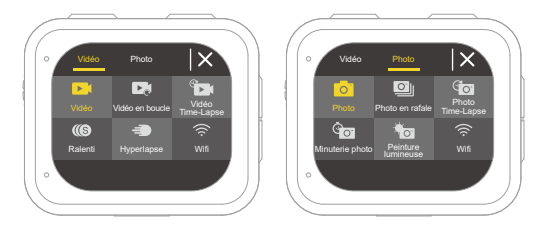

Conseil : Vous pouvez également faire glisser vers la gauche ou vers la droite pour passer entre les modes Vidéo et Photo.

**Pour quitter :** Appuyez sur le bouton Mode pour quitter le mode actuel.

#### **(5) Zoom avant ou arrière**

Sur l'écran de prévisualisation, appuyez sur le bouton Haut ou Bas pour zoomer avant ou arrière. La caméra d'action V50 X Cube prend en charge un zoom jusqu'à 5X.

#### **(6) Accès à l'écran des réglages**

Sur l'écran de prévisualisation, appuyez sur le bouton de l'obturateur et maintenez-le enfoncé pour accéder à l'écran des réglages. Pour quitter l'écran des paramètres, appuyez sur l'icône Retour  $\Box$ .

#### **(7) Utilisation du bouton de l'obturateur**

En mode Photo ou Vidéo, appuyez sur le bouton de l'Obturateur pour prendre des photos ou démarrer l'enregistrement vidéo. Pour arrêter l'enregistrement en mode Vidéo, appuyez à nouveau sur le bouton de l'obturateur.

#### **(8) Accès à l'écran de lecture**

Sur l'écran de prévisualisation, maintenez le bouton Bas enfoncé ou touchez l'icône de Lecture dans le coin inférieur gauche pour accéder à l'écran de lecture. Vous pourrez accéder à la vidéo ou à la photo sélectionnée pour la lecture ou la suppression de fichiers. Pour quitter l'écran de lecture, touchez simplement l'icône Retour dans le coin supérieur droit.

# <span id="page-13-0"></span>**7. Aperçu des modes**

La caméra d'action V50 X Cube propose 10 modes : Vidéo, Vidéo en boucle, Vidéo Time-Lapse, Ralenti, Hyperlapse, Photo, Photo en rafale, Photo Time-Lapse, Minuterie photo et Peinture lumineuse.

#### **• Mode Vidéo**

La caméra est en mode Vidéo par défaut lorsqu'elle est allumée.

En mode Vidéo, appuyez sur le bouton de l'obturateur pour commencer l'enregistrement vidéo. Pour arrêter l'enregistrement, appuyez simplement à nouveau sur le bouton de l'obturateur.

#### **• Mode Vidéo en boucle**

Dans ce mode, lorsque vous appuyez sur le bouton de l'obturateur, la caméra enregistre en continu des clips vidéo au temps de boucle prédéfini. Lorsque la carte SD est pleine, la caméra supprime automatiquement les vidéos les plus anciennes pour continuer l'enregistrement.

#### **• Mode Vidéo Time-Lapse**

Le mode Vidéo Time-Lapse condense des événements plus longs en clips brefs en capturant des images à intervalles désignés.

Dans ce mode, lorsque vous appuyez sur le bouton de l'obturateur, la caméra capture une série d'images à l'intervalle défini et condense l'événement long en une courte vidéo time-lapse.

#### **• Mode Ralenti**

Le mode Ralenti permet à la caméra de capturer des séquences à la résolution et à la vitesse de ralenti choisies, mais enregistre la vidéo à une vitesse de lecture de 30 ips. Cela garantit qu'à la lecture, la vidéo s'affiche avec un effet de ralenti captivant.

#### **• Mode Hyperlapse**

Le mode Hyperlapse permet à la caméra de produire des vidéos rapides stables [et](#page-1-0)

fluides, apparemment plus rapides que le temps réel. Ce mode est parfait pour capturer des scènes dynamiques.

#### **• Mode Photo**

Dans ce mode, appuyez sur le bouton de l'obturateur pour prendre une photo à la résolution photo prédéfinie.

#### **• Mode Photo en rafale**

Dans ce mode, lorsque vous appuyez sur le bouton de l'obturateur, la caméra prend en continu plusieurs photos à la cadence prédéfinie par seconde.

#### **• Mode Photo Time-Lapse**

Dans ce mode, lorsque vous appuyez sur le bouton de l'obturateur, la caméra démarre automatiquement le compte à rebours et prend en continu des photos à l'intervalle prédéfini jusqu'à ce que vous appuyiez à ouveau sur le bouton de l'obturateur.

#### **• Mode Minuterie photo**

Dans ce mode, la caméra démarre un compte à rebours prédéfini, puis déclenche automatiquement l'obturateur pour prendre une photo après avoir appuyé sur le bouton de l'obturateur.

#### **• Mode Peinture lumineuse**

La Peinture lumineuse utilise une vitesse d'obturation plus longue pour permettre à plus de lumière d'entrer dans le capteur de la caméra, ce qui la rend idéale pour une utilisation dans des situations de faible luminosité comme la nuit, sous l'eau et pour capturer des traînées lumineuses.

Dans ce mode, lorsque vous appuyez sur le bouton de l'obturateur, la caméra capture en continu des photos pendant le temps prédéfini jusqu'à ce que le temps d'exposition se termine.

Remarque : Assurez-vous de la stabilité de la caméra lors de l'utilisation de ce mode.

# <span id="page-15-0"></span>**8. Personnalisation de votre V50 X Cube**

### **8.1 Réglages vidéo**

Pour configurer les réglages vidéo, accédez à l'écran des paramètres en appuyant sur l'icône Paramètres dans le coin inférieur droit de l'écran, ou appuyez sur le bouton de l'obturateur et maintenez-le enfoncé. L'appareil photo se trouve par défaut sur l'écran des paramètres vidéo.

#### **(1) Résolution vidéo**

4K30fps/2.7K60fps/2.7K30fps/1080P60fps/1080P30fps/720P120fps/720P60fps/720P30fps (par défaut : 4K30fps)

Configurez les résolutions et les fréquences d'images pour enregistrer des vidéos. Cet appareil photo est capable d'enregistrer des vidéos jusqu'à 4K30fps, une résolution plus élevée offrant plus de clarté et de détails grâce à l'augmentation du nombre de pixels. Cependant, une résolution vidéo plus élevée se traduit également par des tailles de file plus importantes.

Remarque : la capture de vidéos en haute résolution ou à cadence élevée à des températures chaudes ou ambiantes peut entraîner une consommation d'énergie plus importante et un réchauffement rapide de l'appareil photo.

#### **(2) Stabilisation d'image**

#### Arrêt/Marche (par défaut : Arrêt)

La stabilisation électronique de l'image (EIS2.0) permet d'atténuer efficacement les secousses de l'objectif, ce qui permet de réaliser des vidéos fluides et claires. Cette fonction est idéale pour capturer des scènes impliquant des activités telles que l'équitation, le patinage et l'utilisation à main levée.

Remarque : la stabilisation d'image est désactivée lorsque la fréquence d'images est supérieure à 60 images par seconde ; elle est également désactivée lorsque les modes Calibrage distorsion et Sens dessus dessous sont activés, ou lorsque l'appareil photo est en mode Vidéo Time-Lapse et Ralenti.

#### **(3) Temps de boucle**

1 Minute/3 Minutes/5 Minutes (par défaut : 3 Minutes)

Définissez la durée des vidéos capturées en mode Vidéo en boucle. Par exemple, si vous réglez « Temps de boucle » sur « 1 Minute », l'appareil photo enregistrera des vidéos toutes les minutes. Lorsque la mémoire est pleine, l'appareil photo supprime automatiquement les premières vidéos pour poursuivre l'enregistrement.

Remarque : Ce paramètre n'est disponible qu'en mode Vidéo en boucle.

#### **(4) Intervalle de time-lapse**

1 Seconde/3 Secondes/5 Secondes/10 Secondes/30 Secondes/1 Minute (par défaut : 3 Secondes)

Définissez l'intervalle auquel l'appareil photo capture une scène en mode Vidéo Time-Lapse. L'appareil photo capture des scènes à l'intervalle prédéfini et les compile de manière transparente dans une courte vidéo.

Remarque : La vidéo time-lapse est enregistrée sans le son. Ce paramètre n'est disponible qu'en mode Vidéo Time-Lapse.

#### **(5) Ralenti**

2.7K 2X/1080P 2X/720P 4X (par défaut : 2.7K 2X)

Définit le rapport de vitesse selon lequel la vidéo est ralentie en mode ralenti.

Remarque : Ce paramètre est disponible uniquement en mode Ralenti ; il est également désactivé lorsque la Stabilisation d'image est activée.

#### **(6) Hyperlapse**

2 fois/4 fois/6 fois/10 fois/10 fois /15 fois (par défaut : 2 fois) Définir le rapport de vitesse selon lequel la vidéo est accélérée. Remarque : ce paramètre n'est disponible qu'en mode Hyperlapse.

#### **(7) Microphone**

Intégré/Externe (par défaut : Intégré)

Vous avez la possibilité de sélectionner un microphone intégré ou un microphone externe. Pour utiliser un microphone externe afin d'obtenir une meilleure qualité sonore, sélectionnez d'abord l'option « Externe ». Connectez ensuite un microphone externe compatible au port USB de l'appareil photo.

<span id="page-17-0"></span>Conseil : Si vous ne souhaitez pas utiliser de microphone externe, veillez à sélectionner « Intégré » au cas où l'appareil n'enregistrerait pas correctement le son pendant l'enregistrement vidéo.

#### **(8) Enregistrement**

Arrêt/Marche (par défaut : Marche)

Lorsque l'enregistrement audio est désactivé, l'appareil photo enregistre la vidéo sans le son. Vous pouvez choisir de l'activer ou de le désactiver.

Remarque : Ce paramètre n'est disponible que dans les modes Vidéo et Vidéo en boucle.

#### **(9) Valeur d'exposition**

#### -2/-1,7/-1,3/-1,0/-0,7/-0,3/0,0/0,3/0,7/1,0/1,3/1,7/2 (par défaut : 0,0)

Par défaut, votre appareil photo utilise l'ensemble de l'image pour déterminer le niveau d'exposition approprié. Cependant, le paramètre Exposition vous permet de sélectionner une zone à laquelle l'appareil photo doit donner la priorité lors de la détermination de l'exposition. Ce paramètre est particulièrement utile pour les prises de vue où une zone importante risque d'être surexposée ou sous-exposée. L'appareil photo affiche les changements dans l'image dès que vous modifiez le réglage. Si vous changez de mode, il utilisera à nouveau l'ensemble de l'image pour déterminer le niveau d'exposition approprié.

#### **(10) Mesure**

Centre/Moyenne/Spot (par défaut : Moyenne)

Sélectionnez un mode de mesure approprié pour optimiser votre prise de vue en fonction des différentes scènes.

### **8.2 Réglages photo**

Pour configurer les réglages photo, assurez-vous d'abord que l'appareil photo est sur l'écran des paramètres, puis appuyez sur l'icône photo sur la gauche pour accéder à l'écran des paramètres photo.

#### **(1) Résolution photo**

20MP/16MP/14MP/10MP/8MP/5MP/2MP (par défaut : 20MP)

Cet appareil photo est capable de prendre des photos de 20 Mpixels. Une résolution plus élevée permet d'obtenir une plus grande clarté et un plus grand niveau de détail grâce à l'augmentation du nombre de pixels. Cependant, une résolution plus élevée se traduit également par des tailles de file plus importantes.

#### **(2) Format de sortie**

#### JPEG/JPEG+DNG (par défaut : JPEG)

Configurez le format de sortie de vos photos. DNG signifie Digital Negative (négatif numérique), un format d'image brute sans perte qui préserve les données de l'image sans compression ni perte. Le choix du format DNG entraîne une augmentation de la taille des fichiers photo, mais garantit une qualité d'image supérieure et une protection contre la perte de données.

#### **(3) Minuterie**

3 Secondes/5 Secondes/10 Secondes/30 Secondes/1 Minute (par défaut : 3 Secondes)

Réglez le compte à rebours avant de prendre une photo. L'appareil photo lance le compte à rebours prédéfini, puis déclenche automatiquement l'obturateur pour prendre la photo.

Remarque : Ce réglage n'est disponible qu'en mode Minuterie photo.

#### **(4) Intervalle de time-lapse**

3 Secondes/5 Secondes/10 Secondes/30 Secondes/1 Minute (par défaut : 3 Secondes)

Définissez l'intervalle auquel l'appareil photo prend des photos en mode Photo Time-Lapse. Par exemple, si vous sélectionnez l'option « 3 Secondes », l'appareil photo commencera à compter à rebours à partir de 3 et prendra des photos en continu jusqu'à ce que vous appuyiez à nouveau sur le bouton de l'obturateur.

Remarque : Ce réglage est disponible uniquement en mode Photo Time-Lapse.

#### **(5) Rafale**

3 coups/5 coups/10 coups (par défaut : 3 coups)

Spécifiez le nombre de photos consécutives à prendre par seconde.

Remarque : Ce réglage est disponible uniquement en mode Photo en rafale.

#### **(6) Temps d'exposition**

1 Seconde/2 Secondes/5 Secondes/8 Secondes/30 Secondes/60 Secondes (par défaut : 1 Seconde)

Réglez le temps d'exposition en mode Peinture lumineuse. L'appareil photo prend des photos jusqu'à ce que le temps défini soit écoulé.

Remarque : Ce paramètre n'est disponible qu'en mode Peinture lumineuse.

#### **(7) Valeur d'exposition**

#### -2/-1,7/-1,3/-1,0/-0,7/-0,3/0,0/0,3/0,7/1,0/1,3/1,7/2 (par défaut : 0,0)

Par défaut, votre appareil photo utilise l'ensemble de l'image pour déterminer le niveau d'exposition approprié. Cependant, le paramètre Exposition vous permet de sélectionner une zone à laquelle l'appareil photo doit donner la priorité lors de la détermination de l'exposition. Ce paramètre est particulièrement utile pour les prises de vue où une zone importante risque d'être surexposée ou sous-exposée. L'appareil photo affiche les changements dans l'image dès que vous modifiez le réglage. Si vous changez de mode, il utilisera à nouveau l'ensemble de l'image pour déterminer le niveau d'exposition approprié.

#### **(8) ISO**

#### Auto/100/200/400/600/800/1600/3200 (par défaut : Auto)

L'ISO détermine la sensibilité de l'appareil photo à la lumière et crée un compromis entre la luminosité et le bruit de l'image qui en résulte. Le bruit d'image fait référence au degré de granulation de l'image. En cas de faible luminosité, des valeurs ISO élevées permettent d'obtenir des images plus lumineuses, mais avec un bruit d'image plus important. Des valeurs plus faibles se traduisent par un bruit d'image plus faible, mais des images plus sombres.

#### **(9) Mesure**

#### Centre/Moyenne/Spot (par défaut : Moyenne)

Sélectionnez un mode de mesure approprié pour optimiser votre prise de vue en fonction des différentes scènes.

#### <span id="page-20-0"></span>**(10) Qualité photo**

Élevée/Moyenne/Faible (par défaut : Élevée) Détermine le niveau de détail de vos photos.

### **8.3 Réglages del système**

Pour configurer les réglages du système, assurez-vous d'abord que l'appareil photo est sur l'écran Paramètres, puis appuyez sur l'icône Réglages à gauche pour accéder à l'écran des paramètres du système.

#### **(1) Sons**

Obturateur : Marche/Arrêt (par défaut : Marche) Démarrage : Marche/Arrêt (par défaut : Marche) Bip : Marche/Arrêt (par défaut : Marche) Volume : 0, 1, 2, 3

Choisissez d'activer ou de désactiver la tonalité des obturateur, la tonalité démarrage et la tonalité de bip, ou réglez le volume du système de l'appareil photo.

#### **(2) Calibrage distorsion**

Marche/Arrêt (par défaut : Arrêt)

Cette fonction corrige l'effet fisheye effect qui peut se produire dans les prises de vue grand angle, ce qui permet d'obtenir des images sans distorsion.

Remarque : Vous ne pouvez pas activer le calibrage de la distorsion lorsque la Stabilisation d'image est activée.

#### **(3) Perspective**

Super large/Large/Moyen/Étroit (par défaut : Super large)

L'angle fait référence à la partie de la scène (mesurée en degrés) qui peut être capturée par l'objectif de l'appareil photo. L'angle super large capture la plus grande partie de la scène, tandis que l'angle étroit en capture la plus petite.

#### **(4) Balance du blanc**

Auto/Incandescent/Fluorescent/Lumière du jour/Nuageux (par défaut : Auto)

La balance des blancs permet d'ajuster la température de couleur de vos vidéos et de vos photos, garantissant une précision optimale des couleurs dans des conditions d'éclairage chaudes ou froides.

Remarque : Pour régler la Balance du blanc, désactivez d'abord le Mode plongée et réglez les couleur sur « Naturel ».

#### **(5) Acuité**

#### Haut/Moyen/Bas (par défaut : Moyen)

Cette fonction permet d'ajuster la netteté des objets de votre scène, ce qui est essentiel pour capturer les détails fine et améliorer la qualité globale de vos photos ou vidéos.

#### **(6) Couleur**

#### Naturel/Noir & blanc/Sépia (par défaut : Naturel)

Ce paramètre offère plusieurs options parmi lesquelles vous pouvez choisir. Avec des couleurs différentes, vous pouvez capturer les images les plus belles. Remarque : Pour régler la couleur, désactivez d'abord le Mode plongée et réglez la Balance du blanc sur « Auto ».

#### **(7) Mode plongée**

Arrêt/Natation/Snorkeling/Plongée/Sur mesure/Normal/2800K/3200K/4000K/4500K/ 5000K/5500K/6000K/6500K/7000K/7500K (par défaut : Arrêt)

Off ou configure le mode plongée. Le mode Plongée compense la dominante bleue ou verte causée par l'eau, garantissant des couleurs plus précises et plus naturelles dans vos séquences sous-marines.

Remarque : Pour activer le mode Plongée, réglez d'abord la couleur sur « Naturel » et la Balance du blanc sur « Auto ».

#### **(8) WDR**

Marche/Arrêt (par défaut : Arrêt)

La fonction WDR (Wide Dynamic Range) permet d'améliorer les détails dans les zones sombres et lumineuses d'une image, en particulier dans les scènes très contrastées.

#### **(9) Mode d'inversion**

Marche/Arrêt (par défaut : Arrêt)

Détermine l'orientation de votre vidéo ou de vos photos pour vous aider à éviter les séquences à l'envers.

Remarque : L'interface utilisateur sera à l'envers lorsque l'option Mode d'inversion est activée ; vous ne pouvez pas activer l'option Mode d'inversion lorsque l'option Stabilisation d'image est activée.

#### **(10) Mode conduite**

#### Marche/Arrêt (par défaut : Arrêt)

Lorsque le Mode conduite est activé, si vous branchez l'appareil photo sur l'allume-cigare et que vous démarrez votre voiture, l'appareil photo s'allume automatiquement pour commencer l'enregistrement vidéo et sauvegarder le fichier vidéo à l'intervalle défini. Il enregistre le fichier et s'éteint automatiquement lorsque vous arrêtez votre voiture. Lorsque la carte SD est pleine, l'appareil supprime automatiquement les vidéos les plus anciennes pour assurer un enregistrement continu.

#### **(11) Arrêt automatique**

Arrêt/1 Minute/3 Minutes/5 Minutes (par défaut : 3 Minutes)

L'appareil photo se met automatiquement hors tension après une période d'inactivité afin d'économiser la batterie.

#### **(12) Écran de veille**

Arrêt/30 Secondes/1 Minute/3 Minutes/5 Minutes (par défaut : 1 Minute)

L'écran s'éteint automatiquement après une période d'inactivité afin d'économiser la batterie. Pour rallumer l'écran, appuyez sur n'importe quelle touche de l'appareil.

#### **(13) Langue**

English/Deutsch/Français/Italiano/Español/ Português/日本語/한국어/简体中文/繁体 中文/Dutch/Polski/Российский/Bahasa Indonesia/Bahasa Melayu (par défaut : English)

Vous pouvez choisir la langue du système pour votre caméra d'action V50 X Cube.

#### **(14) Date et heure**

AAAA/MM/JJ, MM/JJ/AAAA, JJ/MM/AAAA (par défaut : MM/JJ/AAAA) Vous pouvez régler manuellement la date et l'heure de votre appareil photo. Conseil : La date et l'heure de l'appareil photo seront synchronisées avec celles de votre téléphone une fois qu'il sera connecté à l'app AKASO GO.

#### **(15) Timbre à date**

Arrêt /La date/Date et heure (par défaut : Date et heure)

Un filigrane sera ajouté à la vidéo ou à la photo en fonction de vos préférences. Par exemple, si l'option « Date et heure » est activée, la date et l'heure actuelles seront indiquées sur votre vidéo ou votre photo. Vous pouvez également désactiver cette fonction en sélectionnant l'option Arrêt.

#### **(16) Fréquence optique**

60 Hz/50 Hz (par défaut : 60 Hz)

La fréquence électrique, également appelée fréquence de ligne ou fréquence du réseau, est la fréquence du courant alternatif (CA) utilisé dans la plupart des systèmes d'alimentation électrique dans le monde. Si vous habitez dans la région du nord-est, réglez la fréquence du courant sur 60 Hz, ce qui signifie que le courant change de direction 60 fois par seconde. Si vous habitez en dehors de cette région, réglez-la sur 50 Hz.

#### **(17) Formatage**

#### Est/Non (par défaut : Non)

Avant de procéder à la capture, vous devez achever le processus de formatage. Pour conserver votre carte mémoire en bon état, nous vous recommandons de la reformater régulièrement. Le reformatage efface tout votre contenu, veillez donc à offoader d'abord vos photos et vidéos.

#### **(18) Réinitialiser**

Est/Non (par défaut : Non)

Cette option réinitialise tous les paramètres aux valeurs par défaut.

#### **(19) À propos**

Vérifiez le modèle et la version du logiciel de votre appareil photo.

Modèle : V50 X Cube Version : SN-AX-XX-V1.0

# <span id="page-24-0"></span>**9. Connexion de votre V50X Cube à l'app AKASO GO**

Pour connecter votre caméra à l'app AKASO GO, veuillez d'abord télécharger cette application depuis l'App Store ou Google Play sur votre smartphone. Lorsque votre caméra est connectée à l'app AKASO GO, vous pouvez la contrôler pour capturer ou modifier ses paramètres à l'aide de votre téléphone. Vous pouvez également prévisualiser en direct, lire, télécharger, éditer et partager des vidéos via cette application. Veuillez suivre les instructions ci-dessous pour connecter votre caméra à l'app AKASO GO.

- (1) Allumez l'appareil photo, puis appuyez sur la touche Haut et maintenez-la enfoncée ou appuyez sur l'icône Wifi dans le menu de mode ou appuyez sur la touche Wifi pour activer le mode Wifi.
- (2) L'appareil photo entre en mode Wifi et affiche les informations Wifi. Allumez le Wifi de votre téléphone pour accéder à la page des paramètres Wifi, trouvez le SSID Wifi nommé « AKASO\_V50XCube\_A\_XXXX » dans la liste et tapez dessus, puis entrez le mot de passe pour vous connecter au Wifi.

Conseil pratique : Une fois la caméra Wifi connectée, vous recevrez un message « Pas de connexion Internet » ou « Sécurité faible » car le signal 4G de votre téléphone est bloqué. Vous pouvez l'ignorer et poursuivre la connexion à l'app.

- (3) Ouvrez l'app AKASO GO, appuyez sur « I'équipement »→« Ajouter un équipement », puis choisissez « V50X Cube » dans la liste pour la connexion.
- (4) Cochez « L'opération ci-dessus a été confirmée», et touchez « Aperçu en direct ». Votre caméra sera connectée à l'app AKASO GO en quelques secondes.

# <span id="page-25-0"></span>**10. Connexion du V50X Cube à l'ordinateur**

Branchez votre caméra d'action V50X Cube à l'ordinateur à l'aide du câble USB fourni. L'appareil photo s'allume et 4 modes s'affichent : Stockage de masse, Webcam, Caméra PC et Chargement. Appuyez sur le bouton Haut ou Bas pour sélectionner le mode souhaité.

**Mémoire de masse :** Si vous sélectionnez cette option, appuyez sur le déclencheur et vous pourrez lire vos fichiers vidéo ou photo sur votre ordinateur.

**Webcam :** Appuyez sur le bouton de l'obturateur pour passer en mode Webcam. L'appareil photo est maintenant utilisé comme caméra Web.

**Appareil photo PC :** Appuyez sur le bouton de l'obturateur pour passer en mode Caméra PC. Vous pouvez maintenant continuer à utiliser votre appareil photo tout en le chargeant.

**Chargement :** Appuyez sur le bouton de l'obturateur et l'appareil photo sera rechargé par votre ordinateur.

### <span id="page-26-0"></span>**11. Lecture de votre contenu**

Vous pouvez lire votre contenu sur l'appareil photo, votre ordinateur, votre téléviseur ou votre smartphone. Pour lire vos vidéos et vos photos sur un ordinateur, vous devez d'abord transférer ces files. Le transfert de files permet également de libérer de l'espace sur votre mémoire pour de nouveaux contenus. Avec cette méthode, la résolution de lecture dépend de la résolution de l'appareil et de sa capacité à lire cette résolution.

#### **Visualisation des fichiers sur votre V50 X Cube**

(1) Allumez votre appareil photo, puis appuyez sur le bouton Bas et maintenez-le enfoncé ou appuyez sur l'icône de lecture dans le coin inférieur gauche de l'écran pour accéder à l'écran de lecture.

Remarque : Si votre carte mémoire contient beaucoup de contenu, le chargement peut prendre une minute.

- (2) Sur l'écran de lecture, appuyez sur l'icône vidéo ou photo pour accéder à la vidéo ou à la série de photos.
- (3) Choisissez la vidéo ou la photo que vous souhaitez visualiser, puis appuyez sur pour passer en mode plein écran. La lecture du fichier commence.
- (4) Pour quitter le mode lecture, il suffit d'appuyer sur l'icône Retour dans le coin supérieur droit de l'écran de lecture.

# <span id="page-27-0"></span>**12. Suppression de votre contenu**

#### **Suppression de fichiers sur votre V50 X Cube**

- (1) Accédez à l'écran de lecture.
- (2) Sur l'écran de lecture, appuyez sur l'icône vidéo ou photo pour accéder à la vidéo ou à la série de photos.
- (3) Appuyez sur l'icône Supprimer dans le coin supérieur droit de l'écran, puis sélectionnez le file à supprimer.
- (4) Touchez à nouveau l'icône Supprimer pour confirmer la suppression du file sélectionné. Le file sera supprimé avec succès.
- (5) Pour quitter le mode lecture, il suffit d'appuyer sur l'icône Retour dans le coin supérieur droit de l'écran de lecture.

#### **Suppression de fichiers sur l'app AKASO GO**

- (1) Ouvrez l'app AKASO GO, puis connectez-la à votre appareil photo.
- (2) Appuyez sur l'icône Album dans le coin inférieur gauche pour afficher toutes les photos et vidéos capturées par l'appareil photo.
- (3) Choisissez la vidéo ou la photo que vous souhaitez supprimer, appuyez sur l'icône dans le coin supérieur droit, puis sur l'option « Supprimer » suivie de l'option « Confirmer ». Le fichier sélectionné sera supprimé avec succès.

# <span id="page-28-0"></span>**13. Transférer de votre contenu**

#### **Transférer de votre contenu sur un ordinateur**

Vous pouvez transférer votre contenu vers un ordinateur à l'aide d'un câble USB ou d'un lecteur de cartes (vendu séparément). Pour transférer des files sur votre ordinateur via un câble USB, connectez votre appareil photo à l'ordinateur à l'aide du câble USB. Lorsque vous y êtes invité, sélectionnez « Stockage USB » comme préférence de connexion. Pour transférer des fichiers vers l'ordinateur à l'aide d'un lecteur de cartes, insérez une carte mémoire dans le lecteur de cartes, puis connectez le lecteur au port USB de votre ordinateur. Une fois la transmission réussie, vous pouvez transférer les files sur votre ordinateur ou supprimer les files sélectionnées à l'aide de l'Explorateur de fichiers.

#### **Télécharger votre contenu sur un smartphone**

- (1) Ouvrez l'app AKASO GO, puis connectez-la à votre appareil photo.
- (2) Appuyez sur l'icône Album dans le coin inférieur gauche pour afficher toutes les photos et vidéos capturées par l'appareil photo.
- (3) Appuyez sur l'icône Sélectionner dans le coin supérieur droit pour sélectionner la vidéo ou la photo que vous souhaitez télécharger, puis appuyez sur l'icône Télécharger dans le coin inférieur droit. Attendez patiemment la fin du processus de téléchargement. Le file sera enregistré avec succès dans l'album photo de votre téléphone.

#### Remarque :

- (1) Ne modifiez pas les paramètres Wifi et ne vous déconnectez pas de l'app pendant le téléchargement.
- (2) Si vous ne pouvez pas télécharger de vidéos ou de photos sur votre iPhone via l'app, accédez à la page Réglages → Confidentialité→ Photos, puis à « AKASO GO » et sélectionnez « Toutes les photos ».

# <span id="page-29-0"></span>**14. Entretien de votre appareil photo**

Veuillez suivre ces conseils pour obtenir les meilleures performances de votre appareil photo :

- (1) Pour garantir des performances audio optimales, secouez légèrement l'appareil photo ou soufflez sur les trous du microphone pour éliminer tout débris.
- (2) Pour nettoyer l'objectif, utilisez un chiffon doux et non pelucheux. Évitez d'introduire des objets étrangers à proximité de l'objectif.
- (3) Ne touchez pas l'objectif avec vos doigts pour éviter les taches et les dommages potentiels.
- (4) Protégez l'appareil photo des chutes et des chocs, car ils peuvent endommager ses composants internes.
- (5) Évitez d'exposer l'appareil photo à des températures élevées et à la lumière directe du soleil, car cela pourrait l'endommager.

# <span id="page-30-0"></span>**15. Maximiser l'autonomie de la batterie**

1Si le niveau de la batterie atteint 0 % pendant l'enregistrement, l'appareil photo enregistre le file et s'éteint. Pour optimiser la durée de vie de la batterie, suivez ces conseils dans la mesure du possible :

- Désactivez la connexion Wifi.
- Capture de vidéos à des fréquences d'images et des résolutions plus faibles.
- Utiliser le réglage de l'écran de veille.

# <span id="page-31-0"></span>**16. Télécommande**

Lorsque l'appareil photo est allumé, il est automatiquement connecté à la télécommande dans un rayon de 10 mètres. Vous pouvez contrôler l'appareil pour prendre des photos ou enregistrer des vidéos à l'aide de la télécommande.

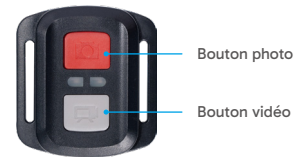

Remarque : La télécommande est uniquement étanche aux éclaboussures.

#### **Vidéo**

Pour enregistrer une vidéo, assurez-vous d'abord que l'appareil est en mode vidéo, puis appuyez sur le bouton Vidéo. L'indicateur de fonctionnement de l'appareil photo clignote pendant l'enregistrement vidéo. Pour arrêter l'enregistrement, appuyez à nouveau sur la touche Vidéo.

#### **Photo**

Pour prendre une photo, assurez-vous d'abord que l'appareil est en mode Photo, puis appuyez sur le bouton Photo. L'appareil photo émet un son d'obturateur indiquant que la prise de vue est terminée.

#### **Photo en rafale**

Pour prendre des photos en rafale, vérifiez d'abord que l'appareil photo est en mode Photo en rafale, puis appuyez sur le bouton Photo. L'appareil photo émet un son d'obturateur indiquant la fin de la prise de vue.

#### **Time-Lapse**

Pour capturer des photos ou des vidéos en mode time-lapse, vérifiez d'abord que l'appareil photo est en mode Time-Lapse, puis appuyez sur le bouton Photo ou Vi[déo.](#page-1-0)

#### **Remplacement de la pile CR2032 de la télécommande**

(1) À l'aide d'un tournevis, retirez les 4 vis situées sur le couvercle arrière de la télécommande, ce qui vous permettra de l'ouvrir.

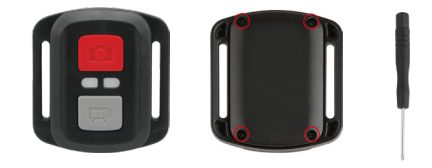

(2) Retirez les 4 autres vis de la carte de circuit imprimé de la télécommande.

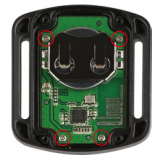

(3) Soulevez le circuit imprimé et faites glisser la batterie, comme indiqué ci-dessous.

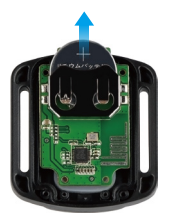

Remarque : Évitez de faire tourner le circuit imprimé pour ne pas inverser les boutons de la télécommande.

- (4) Installez la nouvelle batterie en orientant le pôle "+" vers le haut.
- (5) Remettre les 4 vis en place sur la carte de circuit imprimé.

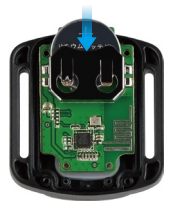

(6) Replacer les 4 vis dans le couvercle.

# <span id="page-34-0"></span>**17. Montage de l'appareil photo**

Vous pouvez attacher votre caméra à un casque, à un guidon et à bien d'autres choses encore pour vous amuser encore plus.

Remarque : avant de plonger, assurez-vous que le couvercle de la clé USB est bien fermé pour éviter qu'il ne soit imbibé d'eau.

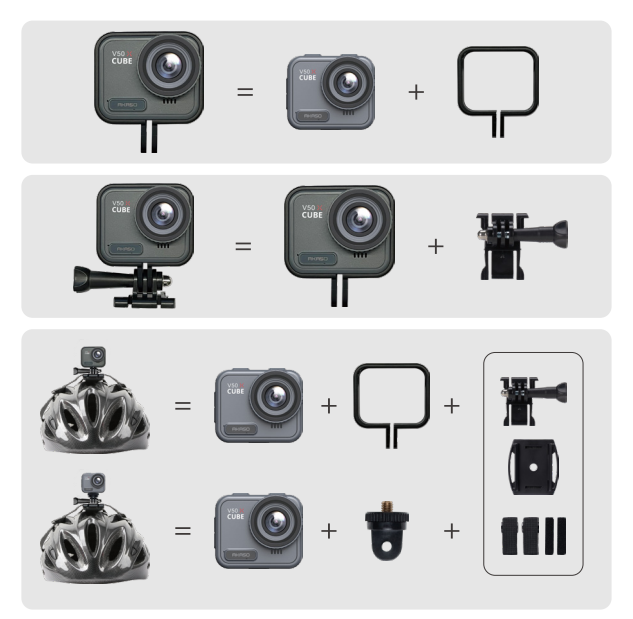

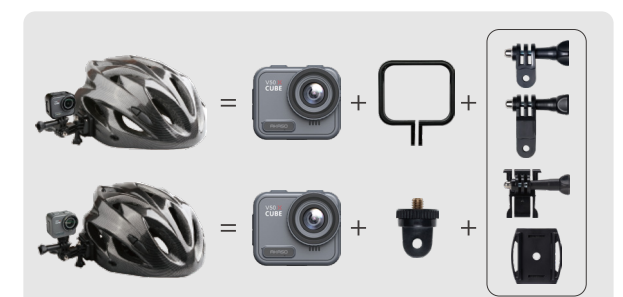

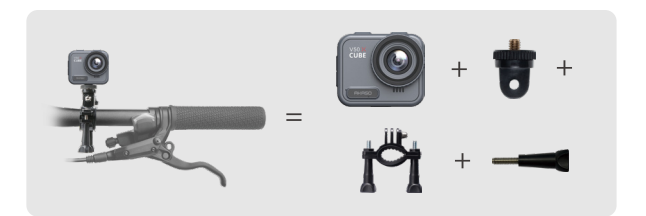

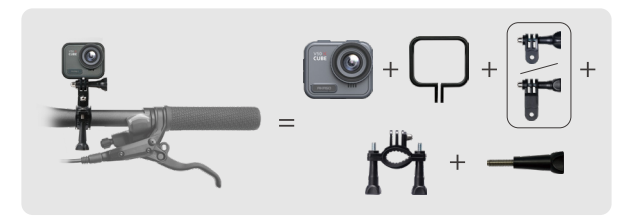

# <span id="page-36-0"></span>**18. Nous contacter**

 $\boxtimes$  cs@akasotech.com  $\qquad \oplus$  www.akasotech.com

Pour toute question concernant les produits AKASO, n'hésitez pas à nous contacter. Nous vous répondrons dans les 24 heures.